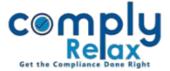

## **UPLOAD SIGNED MEETING RELATED DOCUMENTS**

Dear Users,

Greetings of the Day!

We have added a new feature that allows you to upload signed meeting-related documents with each meeting.

You can now save these relevant documents, and they will be conveniently stored in one place for future reference.

## **Steps to be followed:**

Dashboard -> Masters -> Company Master -> Open Company -> Meetings -> Open any meeting

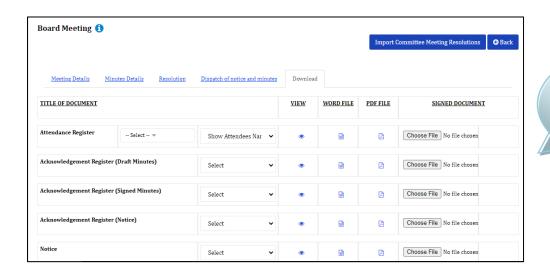

Here you can choose the signed file with each document, it was be auto saved.

For viewing these signed documents, you can go to signed documents and shown in the below figure:

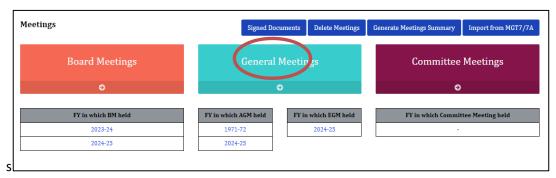

Please reach out to us if you need any assistance:

+91 99298 22200, Call & WhatsApp both available, complyrelax@gmail.com.

Private Circulation only